# **whdp Documentation**

*Release 0.1*

**Uwe Schmitt**

**May 21, 2019**

# **Contents**

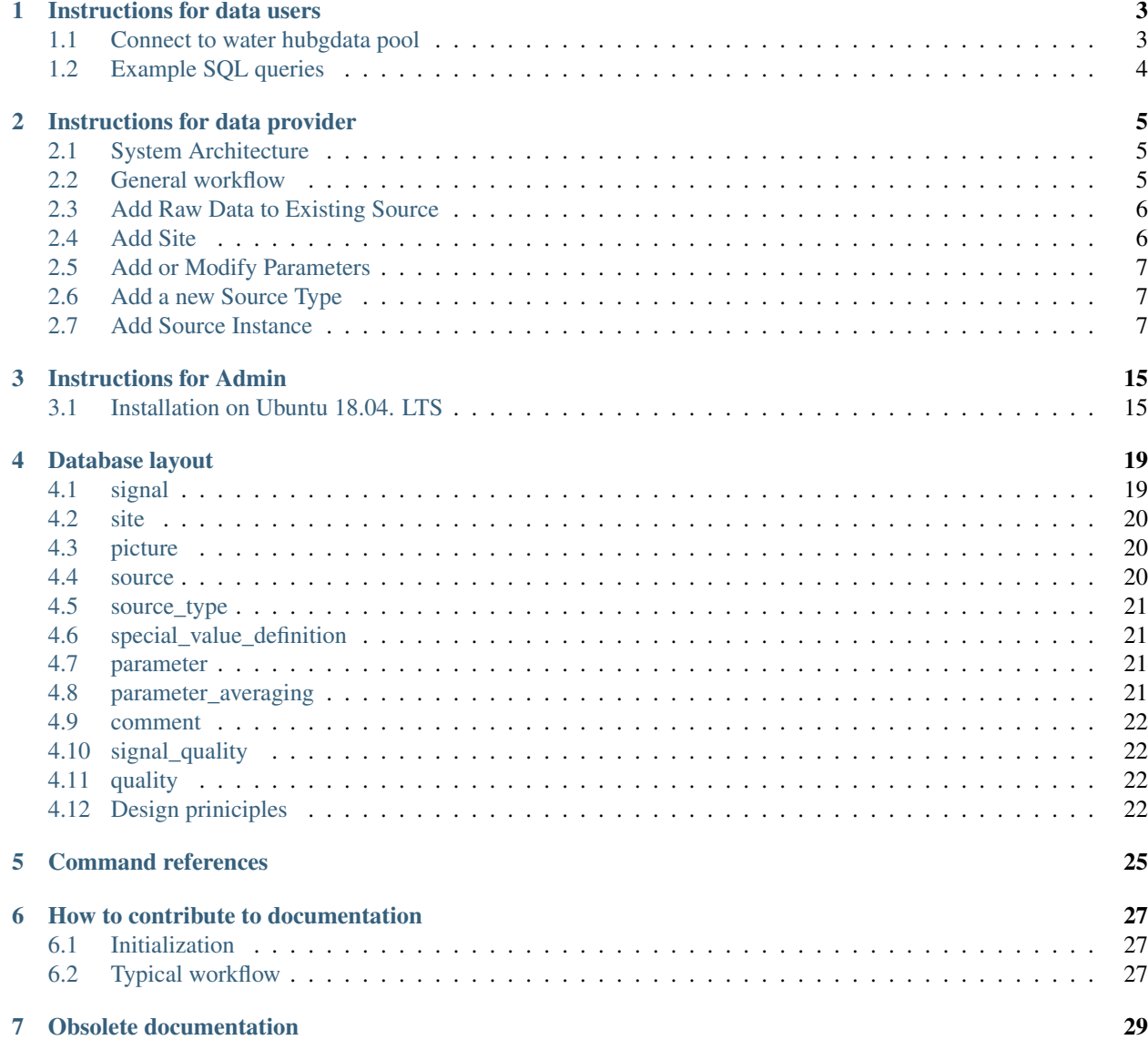

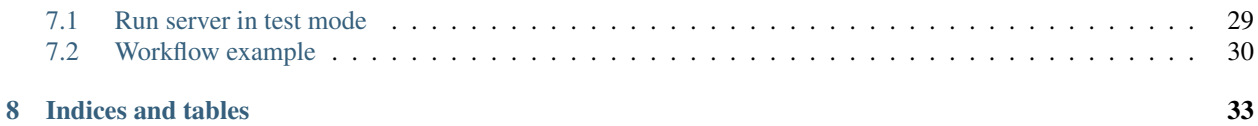

If you want to work with data stored in the water hub datapool, read the data user instruction. If you want to load measurements data in the water hub data pool, read the data provider instructions.

Content:

## Instructions for data users

<span id="page-6-0"></span>Data users are scientists analysing data from the water hub data pool.

All data is store in a PostgrSQL database so that arbitrary queries can be performed. The figure below shows the database layout.

## <span id="page-6-1"></span>**1.1 Connect to water hubgdata pool**

To connect with the database you need the following information from your admin:

- The host, e.g. "a.server.com"
- The port of the database, e.g. 5432
- The name of the database, e.g. "whdp"
- A database user name, e.g "data\_user"
- The database password

You can connect directly to the database via [psql.](http://postgresguide.com/utilities/psql.html) However, it is more convenient to load the data required directly in the environment used for further analysis:

#### **1.1.1 R**

With the [RPostgreSQL package](https://cran.r-project.org/web/packages/RPostgreSQL/) data can be loaded directly into R.

However, for *Eawag internal* usage the [DatapoolR package](https://eaw-test-gitlab.eawag.wroot.emp-eaw.ch/scheidan/DatapoolR) should be preferred. It connects automatically to the database and provides convenient helper functions.

#### **1.1.2 Python**

Different options exist, [psycopg2](https://wiki.postgresql.org/wiki/Using_psycopg2_with_PostgreSQL) is widly used.

## <span id="page-7-0"></span>**1.2 Example SQL queries**

The SQL language may look cumbersome at first. However, it gives a lot of flexibility and allows to express even very complex queries. This [SQL tutorial](https://www.w3schools.com/sql/default.asp) is a helpful reference.

Also note that the [DatapoolR package](https://eaw-test-gitlab.eawag.wroot.emp-eaw.ch/scheidan/DatapoolR) provides functions to simplify common queries.

List all data sources:

```
SELECT srctype.name, src.name, src.serial, srctype.description, src.description
FROM source_type AS srctype, source AS src
WHERE src.source_type_id = srctype.source_type_id;
```
List all sites and check how many images a site has:

```
SELECT name, coord_x, coord_y, coord_z, street,
 postcode, COUNT(picture.filename), site.description
FROM site
 LEFT JOIN picture ON site.site_id=picture.site_id
GROUP BY site.site_id;
```
Get all signals measured at site site\_A within a given time interval:

```
SELECT signal.timestamp, value, unit, parameter.name, source_type.name, source.name
FROM signal
  INNER JOIN site ON signal.site_id = site.site_id
  INNER JOIN parameter ON signal.parameter_id = parameter.parameter_id
  INNER JOIN source ON signal.source_id = source.source_id
 INNER JOIN source_type ON source.source_type_id = source_type.source_type_id
WHERE site.name = site_A AND
  ?tmin::timestamp <= "2017-01-01 00:12:00"::timestamp AND
  signal.timestamp <= "2017-01-01 00:18:00"::timestamp;
```
## Instructions for data provider

<span id="page-8-0"></span>Data provider is usually the scientist performing measurements in the field.

## <span id="page-8-1"></span>**2.1 System Architecture**

Data flow model specification.

The data provider must make sure that i) the raw data arrive in the landing-zone at the right place, ii) a conversions script exist to standardize the raw data, and iii) meta-data are provided.

### <span id="page-8-2"></span>**2.2 General workflow**

Working on the real landing-zone would be dangerous. Therefore, all development and testing is done on a copy of the landing-zone. The datapool provides a command to create development landing-zones. A development landing-zone can have any names, but let's call it dlz for now:

\$ pool start-develop dlz

This creates a folder (a copy of the real landing-zone) called dlz in the home directory. You can see how the created landing zone looks like with  $ls -l$  dlz.

The datapool provides various checks to ensure that the provided conversion scripts and meta-data are consistent. The checks are ran by:

\$ pool check dlz

If everything is fine, modify the develop landing-zone (e.g. add a new sensor) according to the instructions given below. After the modifications run the checks again.

\$ pool check dlz

It is recommended to execute this checks after any small changes. If this succeeds, update the operational landing zone:

\$ pool update-operational dlz

All future raw data should be delivered directly into the operational database.

In the following sections, the different types of modifications/additions are explained.

### <span id="page-9-0"></span>**2.3 Add Raw Data to Existing Source**

Raw data files are written to the respective data/ folders in the operational landing zone as follows:

- 1. A new file, for example data.incomplete, is created and data are written to this file.
- 2. Once the file content is complete and the corresponding file handle is closed, the file is renamed to data-TIMESTAMP.raw.

*Note, the file must end with ".raw"!* The actual format of TIMESTAMP is not fixed but must be unique string, that starts with a dash -, and can be temporarily ordered. Encoding a full date and time string will help the users and developers to inspect and find files, especially if present in the backup zone.

This procedure is called *write-rename pattern* and avoids conversion of incomplete data files. The risk for such a race condition depends on the size of the incoming data files and other factors and is probably very low. But running a data pool over a longer time span increases this risk and could result in missing data in the data base.

#### <span id="page-9-1"></span>**2.4 Add Site**

In order to add a new measuring site, the information about this site have to be provided as a site.yaml file in a new folder for the site, within the sites folder of the landingzone. The information to be specified are:

- Name: Name of the site
- Description: Free Text describing the particularities of the site
- Street, City and Coordinates (CH1903/LV03): Specifying where the site is located
- Pictures (optional): Pictures relating to the site can be specified. Pictures are normally stored in the images folder of the specific site.

The structure of the file has to be the same as in the example below:

```
name: industry
description: Site at pump house at industry. Installed nearly on top of the pump.
→Detection of pump possible! When a pump must be removed the sensor has to be taken
˓→out and installed after again.
street: Undermülistrasse
city: 8320 Fehraltorf, Switzerland
coordinates:
   x: 47.394973
   y: 8.733811
   z:
# pictures are optional:
```

```
pictures:
    -
      path: images/installation.png
      description: Installation of Lora Ultrasonic Sensor 00769
      # date is optional:
      date: 2016/08/22 12:00:00
    -
      path: images/impact.jpg
      description: Impact Zone of Sensor 00769
```
## <span id="page-10-0"></span>**2.5 Add or Modify Parameters**

The file parameters.yaml is stored in the data folder and contains all the parameters. New parameters can be added here. The information to be included are:

- Name: Name of the Parameter
- Unit: Specifies the unit of the Parameter
- Description: Additional description of the parameter. In case there is no description required, the field can remain empty.

The syntax has to match the following example (note the dash in the first line):

```
name: Absorbance 202.50_nm
unit: m-1
description: absorbance at 202.50 nm wavelength
```
### <span id="page-10-1"></span>**2.6 Add a new Source Type**

TODOXS

-

# <span id="page-10-2"></span>**2.7 Add Source Instance**

todo

#### **2.7.1 Conversion of raw data**

The files arriving in the landing zone are called *raw data*. Every raw data file must be converted into a so called *standardized file* by a conversion script. The format of the standardized files is defined below. Typically, every source instance needs an individually adapted conversion script.

#### **2.7.2 Standardized file format**

The standardized file format for the input data is a csv file with either six or four columns. It must adhere the following standards:

• File format:  $\cos \theta$  file with semicolon delimited (;)

- Data format: yyyy-mm-dd hh:mm:ss
- Column names: The first row contains the column names. The first three are always: timestamp, parameter, value. Next either the three columns x, y, z, or a single column site must be given. The parameter must exisit in the parameters.yaml and have the exactly same name (see above).
- value column: Must contain only numerical values. Missing values (NULL, NA, or similar) are not allowed.
- The z-coordinate columns may be empty.

#### **2.7.3 Example standardized file format with coordinates**

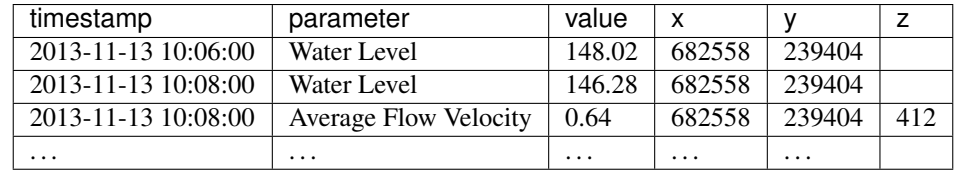

#### **2.7.4 Example standardized file format with site**

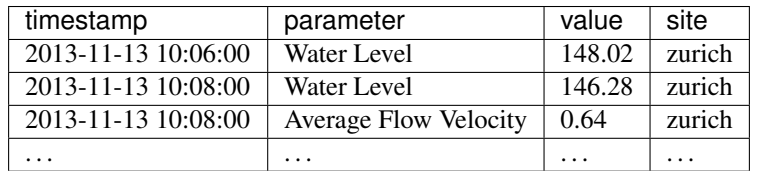

#### **2.7.5 Conversion script**

The conversion script must define a *function* which reads raw data and write an output file (a standardized file). The first argument if this function is the path to the input raw data, the second argument the path to the resulting file.

The follwing points should be considered when writing an conversion script:

- Indicate corrupt input data by throwing an exception within a conversion script. A informative error message is helpful and will be logged.
- If a converson script writes to stdout (i.e. normal print () commands) this may not appear in the datapool log file and thus might be overseen.
- All required third party modules, packages, or libraries must be installed globally. Do not try to install them within a script.

The following code snippets show how a conversion script could look like for different languages.

#### **2.7.6 R**

- The file must be named conversion.r.
- The function must be named convert.

```
# Example R conversion script
# September 27, 2016 -- Alex Hunziker
library(reshape2)
convert <- function(raw_file, output_file){
  data.raw <- utils::read.table(raw_file, sep="\t", skip=1, header=F)
  names(data.raw) <- c("Date Time", "Water Level", "Average Flow Velocity", "Flow",
                        "Temperature", "Surface Flow Velocity", "Distance",
                        "Distance Reading Count", "Surcharge Level", "Peak to Mean
˓→Ratio",
                        "Number of Samples", "Battery Voltage")
  if(ncol(data.raw) !=12)
       stop(paste("Error: Input File has", ncol(data.raw),
                  "columns, instead of the expected 12 columns."))
  if(!all(sapply(data.raw[2:ncol(data.raw)], is.numeric)==TRUE))
       stop("Error: Non-numeric input where numeric values were expected.")
   # define coordinate
  xcoor <- 682558
  ycoor <- 239404
  zcoor \leq - ""
   ## reformat data
  time <- strptime(data.raw$"Date Time", "%d.%m.%Y %H:%M")
   data.raw$"Date Time" <- format(time, "%Y-%m-%d %H:%M:%S")
  data.form <- reshape2::melt(data.raw, id.vars = c("Date Time"))
  colnames(data.form) <- c("timestamp", "parameter", "value")
  data.form$X <- xcoor
  data.form$Y <- ycoor
  data.form$Z <- zcoor
   # remove NA values
  data.form <- stats::na.omit(data.form)
  utils::write.table(data.form, file=output_file, row.names=FALSE, col.names=TRUE,
                      quote=FALSE, sep=";")
```
#### **2.7.7 Julia**

}

- The function must be named convert.
- The name of the julia file and the declared module must be the same (up to the  $\cdot$ ,  $\cdot$ ) if le extension). So the file containing the module conversion\_lake\_zurich must be saved as conversion\_lake\_zurich.jl.
- Further the module and file name must be unique within the landing zone.

```
# Example Julia conversion script
# September 27, 2016 -- Alex Hunziker
module conversion_FloDar_Fehraltorf_2
# ---> 1.) load required package (optional)
using DataFrames
function convert(raw_file, output_file)
  # ---> 2.) read file
  if(!isfile(raw_file))
   error("Error: raw_file does not exist.")
  end
  # the header line contains non-utf8 encoded characters, so we skip this:
 dataraw = DataFrame(readtable(raw_file, separator = '\t', skipstart=1,
˓→header=false))
 names!(dataraw, map(symbol, ["Date Time", "Water Level", "Average Flow Velocity",
ightharpoonup"Flow",
                                "Temperature", "Surface Flow Velocity", "Distance",
                                "Distance Reading Count", "Surcharge Level",
                                "Peak to Mean Ratio", "Number of Samples", "Battery
˓→Voltage"]))
  ## ---> 3.) test properties
  \textbf{if}(\text{size}(\text{dataraw}, 2) \text{ != } 12)error("Imput File has wrong number of columns.")
  end
  ## ---> 4.) add additional information (optional)
  #Define coordinate
  xcoor = 682558ycoor = 239404zcoor = " "## ---> 5.) reformate data
  selCol = symbol("Date Time")
  time = Dates.DateTime(dataraw[selCol], "dd.mm.yyyy HH:MM")
  dataraw[selCol] = Dates.format(time, "yyyy-mm-dd HH:MM")
  dataForm = stack(dataraw, [2:12], selCol)
  dataForm = dataForm[:, [selCol, :variable, :value]]
  dataForm[4] = xcoor
  dataForm[5] = ycoor
  dataForm[6] = zcoor
  names!(dataForm, [:timestamp, :parameter, :value, :x, :y, :z])
  deleterows! (dataForm, find(isna(dataForm[:, symbol("value")])))
  ## ---> 6.) write file
```

```
writetable(output_file, dataForm, separator = ';')end
end
```
#### **2.7.8 Python**

```
# Example Python conversion script
# September 27, 2016 -- Alex Hunziker
# ---> 1.) load required packages (optional)
import os.path
import pandas
def convert(raw_file, output_file):
    # ---> 2.) read file
   if not os.path.isfile(raw_file):
       raise ValueError('Error: Input File does not exist.')
   raw_data = pandas.read_csv(raw_file, sep='\t', encoding="latin-1")
   colNames = ("Date Time", "Water Level", "Average Flow Velocity", "Flow",
˓→"Temperature",
                "Surface Flow Velocity", "Distance", "Distance Reading Count",
                "Surcharge Level", "Peak to Mean Ratio", "Number of Samples",
                "Battery Voltage")
   raw_data.columns = colNames
    # ---> 3.) test properties
   if len(raw_data.columns) != 12:
       raise ValueError('Error: Input File has wrong number of columns.')
    # ---> 4.) add additional information (optional)
    # Define coordinate
   xcoor = 682558vcoor = 239404zcoor = " "# ---> 5.) reformat data
   time = pandas.to datetime(raw data['Date Time'], format="%d.%m.%Y %H:%M")
   raw_data['Date Time'] = time.apply(lambda x: x.strftime('%Y-%m-%d %H:%M'))
   data = pandas.melt(raw_data, id_vars=['Date Time'],
                       value_vars=list(raw_data.columns[1:12]))
   data.columns = ['Date Time', 'parameter', 'value']
   data = data.dropna()
```

```
data['x'] = xcoordata['y'] = ycoordata['z'] = zcoor## --- > 6.) write file
data.to_csv(output_file, sep=";", index=False)
```
#### **2.7.9 Matlab**

- The function must be named convert.
- The file name must be named convert.m.

```
rac{6}{6}% SWW-DWH: Example MatLab conversion script
\frac{6}{5}% 19/12/2016 - Frank Blumensaat
% Example: conversion('raw_data\data-001.raw','out.dat');
% -------------------------------------------------------
function conversion(fNameIn, fNameOut)
% read full content of the file into 'data'
fid = fopen(fullfile(fNameIn), 'r');
dataRaw = textscan(fid, '%s %f %f %f %f %f %f %f %f %f %f %f', Inf, 'Delimiter','\t',
˓→'TreatAsEmpty',...
   {'NA'},'HeaderLines',1);
fclose(fid);
% possible to include check if 12 columns and numeric val's in col2 - col12
fid = fopen(fullfile(fNameIn), 'r');
names = textscan(fid, '%s %s %s %s %s %s %s %s %s %s %s', 1, 'Delimiter', '\t',
˓→'HeaderLines',0);
fclose(fid);
% % parse string of TRANSFER time (time stamp) into ML number
datTime = datenum(dataRaw{1,1}(:),'DD.mm.YYYY hh:MM');
% define coordinates
xcoor = ones(length(dataRaw{1}), 1).*682558;ycoor = ones(length(dataRaw{1}),1).*239404;
zcoor = zeros(length(dataRaw{1}),1);
% split data matrix acc. to parameter and remove NaNs
for j = 2:size (dataRaw, 2)
   dataSplit(j-1).var = excise([datTime dataRaw{1,j} xcoor ycoor zcoor]);
end
% some parameter names are not conforming to parameters.yaml:
parametersRaw = {'Level', 'Velocity', 'Surface Velocity', 'PMR', 'NOS', 'Power Supply
˓→'};
parametersUniform = {'Water Level', 'Average Flow Velocity', 'Surface Flow Velocity',.
\rightarrow..
```

```
'Peak to Mean Ratio', 'Number of Samples', 'Battery Voltage'};
fixNames = containers.Map(parametersRaw,parametersUniform);
% write processed data to a cell array
celldata = \{\};
clear celldataTemp
for k = 1: length (dataSplit)
   for i = 1: length (dataSplit(k).var)
        celldataTemp{i,1} = datestr(dataSplit(k).var(i,1),'yyyy-mm-dd HH:MM:SS'); \frac{8}{10}˓→following the ISO 8601 data standard
        name = char(name{k+1});
        % our parameters.yaml does not have the units in (..), so we remove them:
        name = reqexprep(name, \langle (\cdot * \rangle)', '');
        % correct some names:
        if isKey(fixNames, name)
            name = fixNames(name);
        end
        celldataTemp\{i, 2\} = name;
        celldataTemp\{i,3\} = dataSplit(k).var(i,2);
        celldataTemp\{i,4\} = dataSplit(k).var(i,3);
        celldataTemp\{i,5\} = dataSplit(k).var(i,4);
        celldataTemp\{i, 6\} = ';
    end
    celldata = vertcat(celldata, celldataTemp);
    clear celldataTemp
end
%% write selected data to TXT file
fid = fopen(fullfile(fNameOut),'w');
fprintf(fid, '%s; %s; %s; %s; %s; %s \n', 'timestamp', 'parameter', 'value', 'x', 'y',
ightharpoonup<sup>'z'</sup>);
[nrows] = size(celldata);for row = 1:ncowsfprintf(fid,'%s; %s; %f; %d; %d; %d \n', celldata{row, :});
end
fclose(fid);
end
%% function to remove NaN values
function X = excise(X)X(any(isnan(X)'),:) = [];
end
```
### Instructions for Admin

## <span id="page-18-1"></span><span id="page-18-0"></span>**3.1 Installation on Ubuntu 18.04. LTS**

Run the following instructions as root (this means, type sudo in front of every command) in order to have the root rights. If a file needs to be opened/modified, use the editor "nano" (type nano in front of the filename).

1. Ubuntu packages

\$ apt install git r-base postgresql python3-pip python3-psycopg2

2. Install julia 1.0.1 and create a symbolic link: (Ubuntu offers julia 0.4.x only):

```
$ wget https://julialang-s3.julialang.org/bin/linux/x64/1.0/julia-1.0.1-
˓→linux-x86_64.tar.gz
$ tar xzf julia-1.0.1-linux-x86_64.tar.gz
$ mv julia-1.0.1 /opt
$ ln -s /opt/julia-1.0.1/bin/julia /usr/local/bin/
$ julia --version
```
3. Create data base users and database

We create a user whdp who owns the whdp database and thus has all permissions to modify tables and data in this database. In addition to that we create a whdp\_reader user which only has read access.

\$ sudo -u postgres createuser -P whdp \$ sudo -u postgres createuser -P whdp\_reader

Note down the choosen passwords for both users.

Then create the database and restrict the pemissions of whdp\_reader.

```
$ sudo -u postgres createdb -O whdp whdp
$ sudo -u postgres psql -c "REVOKE ALL PRIVILEGES ON ALL TABLES IN
˓→SCHEMA public FROM whdp_reader;"
$ sudo -u postgres psql -c "GRANT SELECT ON ALL TABLES IN SCHEMA.
˓→public TO whdp_reader;"
```
Now check:

```
$ psql -U whdp -h 127.0.0.1 whdp
$ ^D (control-D to exit postgress shell)
```
Next, the database must be configured to allow for remote access.

In the file /etc/postgresql/10/main/pg\_hba.conf edit the line host all all 127.0.0.1/32 md5 to host all all 0.0.0.0/0 md5 .

In the file /etc/postgresql/10/main/postgresql.conf change # listen\_addresses = 'localhost' to listen\_addresses = '\*'.

Restart the data base:

\$ service postgresql restart

4. Install datapoool

```
$ cd /opt
$ git clone https://sissource.ethz.ch/sispub/whdp.git
$ apt install python3-pip
$ pip3 install -e whdp
```
Check installation:

\$ whdp --help

Install needed packages for demo scripts:

\$ /opt/whdp/scripts/setup\_julia\_et\_al.sh

5. Create user account for data provider:

```
$ addgroup whdp
$ useradd -m -G whdp,systemd-journal -s /bin/bash whdp-provider
```
Assign password:

\$ passwd whdp-provider

6. Initalize whdp configuration and setup landing zone:

We assume that the landing zone will be located on a shared drive mounted at  $/n$  f smount, but you are free to choose any other folder.

Create the landing zone and link it to the data pool:

```
$ mkdir -p /nfsmount/landing_zone
$ pool init-config /nfsmount/landing_zone
```
Set the correct permissions:

```
$ chgrp -R whdp /nfsmount/landing_zone
$ chmod -R g+w /nfsmount/landing_zone
```
7. Adapt configuration:

```
$ /etc/whdp/whdp.ini
```
Add the database user and password. Replace DB\_USER and DB\_PASSWORD with the one selsceted in step 3.

```
...
[db]
connection_string = postgresql://DB_USER:DB_PASSWORD@127.0.0.1:5432/whdp
```
If necessary adapt also the path to the landing zone, define a backup landingzone, or change software versions.

Then check:

```
$ pool check-config
```
8. Create the central management tool service for controlling the init system:

```
$ ln -s /opt/whdp/scripts/whdp.service /etc/systemd/system
$ systemctl daemon-reload
```
#### 9. Start service:

```
$ systemctl start whdp.service
$ systemctl status whdp.service
```
#### 10. Observe running service:

can be stopped with  $\text{C}$ ), can be used without -f:

\$ journalctl -u whdp -f

Keep this terminal window open if you want observe the whdp activities.

11. Install julia packages:

Login as user whdp-provider first.

Install needed Julia packages (these are installed per user) to be able to run the test scripts:

```
$ /opt/whdp/scripts/setup_julia.sh
```
# Database layout

<span id="page-22-0"></span>A formal description of the data base layout used by the whdp datapool.

Legend:

- $pk = Primary Key$
- $f_k$  = Foreign Key
- $uq =$ Unique within table
- A field in bold letters indicates a field which cannot be NULL

## <span id="page-22-1"></span>**4.1 signal**

This is the central table holding the measurements. Each row represents a *value* of a *parameter* measured at a given *time* and location (*site*). The coordinates of the signal may not correlate to entries in the *site* table.

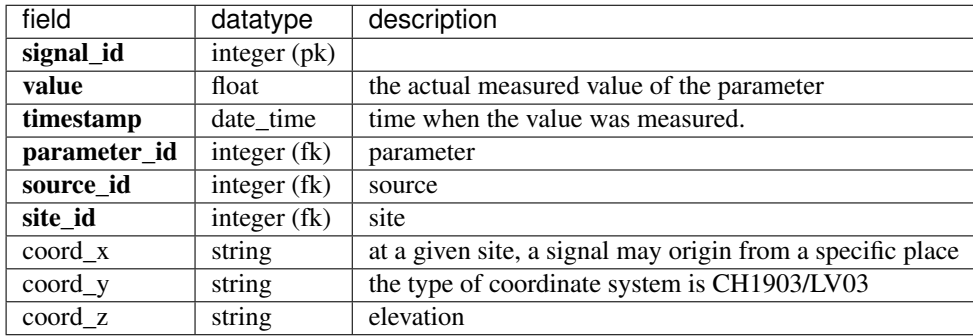

## <span id="page-23-0"></span>**4.2 site**

A site is a location where measurements are made. At a given site, several measuring equipments (source) can be found. The location of the site is also described by its coordinates.

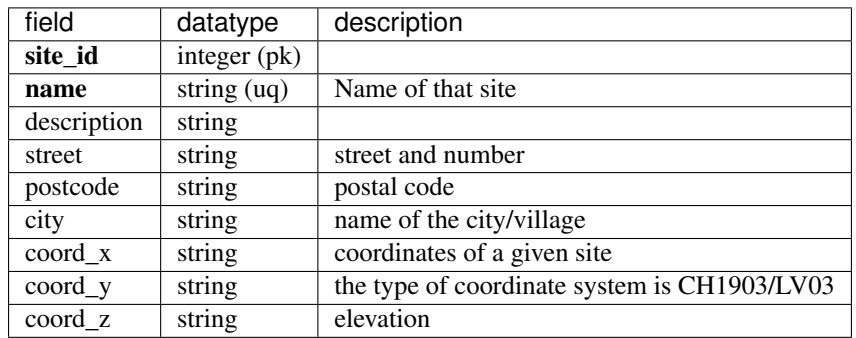

# <span id="page-23-1"></span>**4.3 picture**

Every site may contain a number of pictures. Filenames for each site must be unique. The filetype (e.g. png, jpg, tiff) is determined by the filename extenion of the filename field.

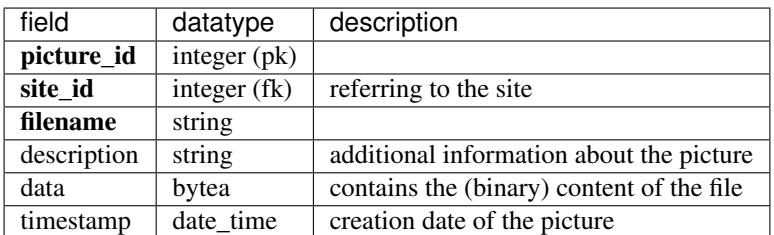

## <span id="page-23-2"></span>**4.4 source**

A (data-) source is a specific measuring equipment. Every measurement (signal) origins from a specific source. Sources are categorized into source\_types. The name of a source must be unique.

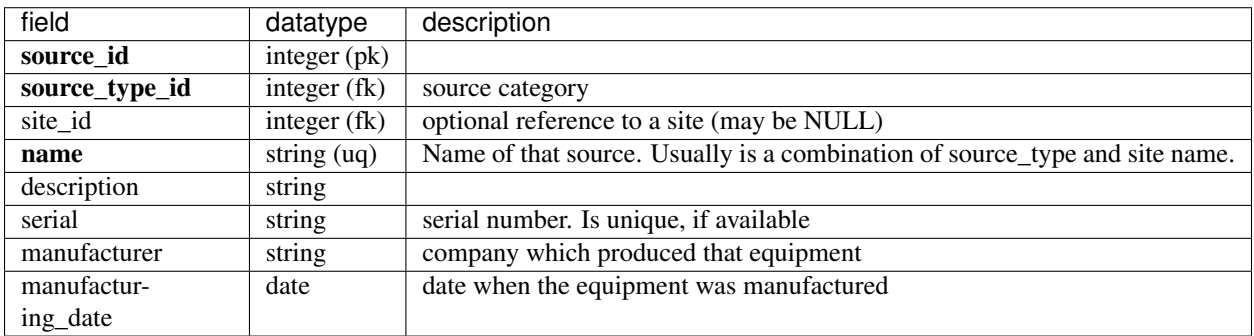

## <span id="page-24-0"></span>**4.5 source\_type**

Categorization of a given source.

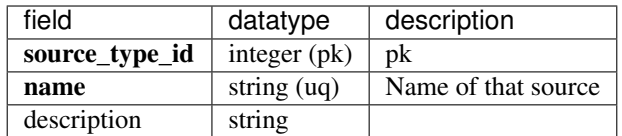

## <span id="page-24-1"></span>**4.6 special\_value\_definition**

Certain source types produce categorical data, such as «dry», «wet», «n/a» and so on. This table is used *to correlate categorical data and numeric values* for a given source type. For example the numerical value 1 might encode the state «dry».

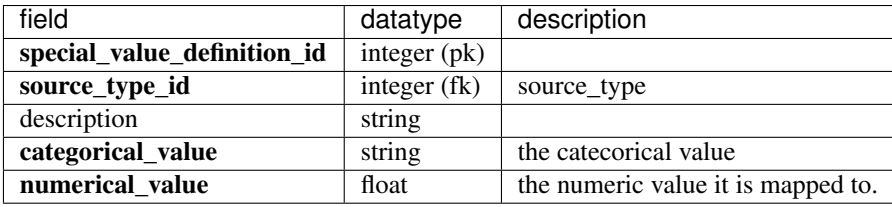

# <span id="page-24-2"></span>**4.7 parameter**

Every value in the signal table is connected to a specific parameter which describes and defines its unit.

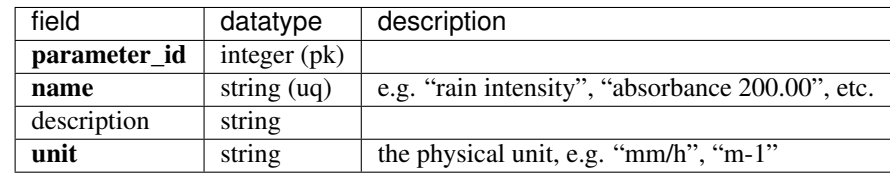

## <span id="page-24-3"></span>**4.8 parameter\_averaging**

Sometimes, data coming from a *source* comes already processed. For example, the windspeed is the average speed during a certain time period. These kind of information is parameter- and source-specific.

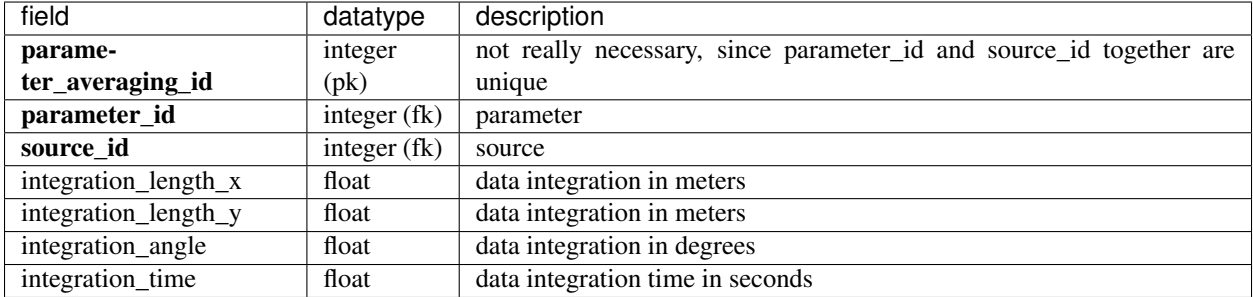

## <span id="page-25-0"></span>**4.9 comment**

There are two types of signal annotations: comments and quality. A comment is an arbitrary text, where as quality annotations have a controlled vocabulary. A signal may contain more than one comment.

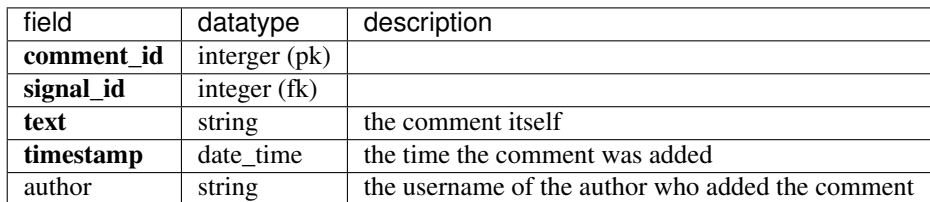

# <span id="page-25-1"></span>**4.10 signal\_quality**

A signal may contain more than one quality flag (but not the same quality flag twice). The combination of signal\_id and quality\_id must be unique.

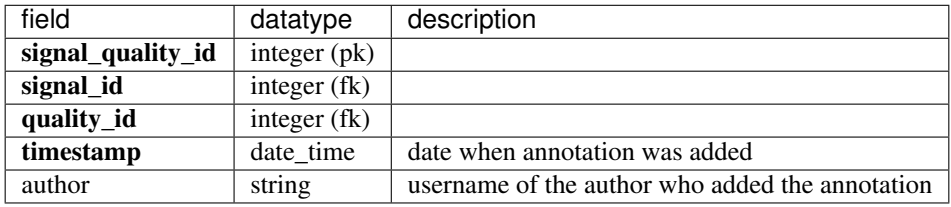

# <span id="page-25-2"></span>**4.11 quality**

Measuring the environment is always error prone. This table holds the controlled vacabulary mentioned above. As some quality flags may be assigned programatically the *method* field indicates the origin of such an quality entry.

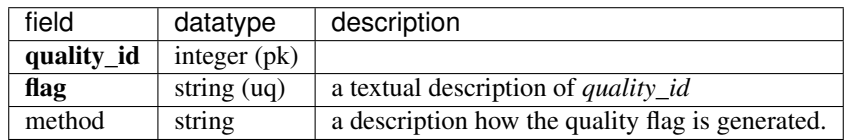

# <span id="page-25-3"></span>**4.12 Design priniciples**

The design of the database follows the [https://en.wikipedia.org/wiki/Star\\_schema](https://en.wikipedia.org/wiki/Star_schema) to model multidimensional data with a [https://en.wikipedia.org/wiki/Data\\_warehouse.](https://en.wikipedia.org/wiki/Data_warehouse)

You find a graphical descripton of the star schema here.

We follow these principles to assure a consistent layout of the underlying tables:

- primary keys of a table are called tablename\\_id instead of id
- table names are in singular
- the star schema avoids too much normalization

• a table should not contain too abstract information

### Command references

<span id="page-28-0"></span>Usage: whdp init-config [OPTIONS] LANDING\_ZONE\_FOLDER initializes /etc/whdp/ folder with config files. landing\_zone\_folder must be a non-existing folder on the current machine. Options: --verbose dumps lots of output from interaction with db --use-sqlitedb use sqlite db --force use this twice to overwrite existing config files --help Show this message and exit.

Usage: whdp check-config [OPTIONS]

checks if config file(s) in /etc/whdp are valid.

Options: --verbose dumps lots of output from interaction with db --help Show this message and exit.

Usage: whdp init-db [OPTIONS]

creates empty tables in operational database. Run check\_config first to see if the configured data base settings are valid.

Options:

--verbose dumps lots of output from interaction with db --force use this twice to overwrite existing db --help Show this message and exit.

Usage: whdp check [OPTIONS] DEVELOPMENT\_LANDING\_ZONE\_FOLDER

checks scripts and produced results in given landing zone. does not write

to database. Options: --result-folder TEXT provide target for results --verbose might dump lots of output --help Show this message and exit.

Usage: whdp start-develop [OPTIONS] DEVELOPMENT\_LANDING\_ZONE\_FOLDER

setup local landing zone for adding new site / instrument / conversion script. this command will clone the operational landing zone (might be empty).

Options: --verbose dumps lots of output from interaction with db --force use this twice to overwrite existing db --help Show this message and exit.

Usage: whdp update-operational [OPTIONS] DEVELOPMENT\_LANDING\_ZONE\_FOLDER

deploys local changes to operational landing zone.

Options: --verbose might dump lots of output --force use this twice to overwrite existing landing zone in case of errors when checking --copy-raw-files copy raw files also to operational landing zone --help Show this message and exit.

### How to contribute to documentation

## <span id="page-30-1"></span><span id="page-30-0"></span>**6.1 Initialization**

To checkout the full repository, you need to configure git first.

```
$ git clone https://sissource.ethz.ch/sispub/whdp.git
$ cd whdp
$ git branch --track docs origin/docs
$ git checkout docs
```
Then install the packages needed to build the documentation:

```
$ cd docs
$ pip install -r requirements.txt
```
# <span id="page-30-2"></span>**6.2 Typical workflow**

#### **6.2.1 Update your local repository**

To fetch the recent changes from other contributors first update your local repository:

```
$ git pull origin docs
```
#### **6.2.2 Edit or add files**

If you now edit the files in the sources folder or add a new file you might want to include this into the table of contents. To do so you have to add the new file(s) without their file extension to  $index.rst$  in the section starting with .. toctree::.

After editing the files in docs/sources you can inspect the result of your changes: First cd to the docs folder and run:

```
$ make clean
$ make html
$ open build/html/index.html
```
Your browser should now show the current version of the documentation web site.

#### **6.2.3 Publish your changes**

To submit your changes first run git status to get an overview of changed and new files.

Then execute

```
$ git add PLACE_A_FILENAME_HERE
```
for all the files you added or changed. Then run

```
$ git commit -a -m "PLACE A MESSAGE HERE DESCRIBING YOUR CHANGES"
$ git push origin docs
```
After a few seconds you should see the changes published on [https://whdp.readthedocs.io.](https://whdp.readthedocs.io)

### Obsolete documentation

<span id="page-32-0"></span>This material should be worked in to the other sections.

## <span id="page-32-1"></span>**7.1 Run server in test mode**

The following sequence initializes whdp and runs the server in single process mode.

```
$ rm -rf ./lz 2>/dev/null
$ export ETC=./etc
$ rm -rf $ETC 2>/dev/null
$ pool init-config --use-sqlitedb ./lz
$ pool init-db
$ pool check-config
$ pool run-simple-server
```
Usually pool init-config would write to /etc/whdp and thus the command requires root privileges. Setting the environment variable ETC allows overriding the /etc folder so we do not interfere with a global setup.

Further we use  $-\text{use-sglitedo}$  so configuration and setup of a data base system as Postgres is not required. This flag is introduced for testing, in operational mode we recommond to avoid this flag and configer Postgres instead.

The last run-simple-server command will observe changes to the operational landing zone at *./lz* and report its operations. The command does not run in the background and thus will block the terminal until the user presses CTRL-C to enforce shutdown.

As a data provider we open another terminal window, setup a development landing zone and commit the defaults to the operational landing zone. You should then see some output from the run-simple-server command in the previous terminal window:

```
$ rm -rf ./dlz 2>/dev/null
$ export ETC=./etc
```

```
$ pool start-develop dlz
$ pool check dlz
$ pool update-operational dlz
```
## <span id="page-33-0"></span>**7.2 Workflow example**

To initialize whdp configuration on the current server run the init-config subcommand, this might require admin permissions because the config file is stored in the  $/etc/whdp$  folder:

```
$ pool init-config ./lz
> init-config
- guess settings
  - 'matlab' not found on $PATH
- created config files at /etc/whdp
  please edit these files and adapt the data base configuration to your setup
+ initialized landing zone at ./lz
```
Then edit this file and run pool check-config:

```
$ pool check-config
> check-config
- check settings in config file /etc/whdp/whdp.ini
- try to connect to db
- could not connect to db postgresql://user:password@localhost:5432/whdp
- check R configuration + code execution
- matlab not configured, skip tests
- check julia configuration + code execution
- check julia version.
- check python configuration + code execution
+ all checks passed
```
To start development create a so called *development landing zone\** which can be an arbitrary folder:

```
$ pool start-develop ./dlz
> start-develop
- setup development landing zone
- operational landing zone is empty. create development landing zone with example
\rightarrowfiles.
+ setup done
```
This copied some example .yaml files, conversion scripts and raw data files. To check the scripts run:

```
$ pool check-scripts ./dlz
> check-scripts
- check landing zone at ./dlz
- check ./dlz/data/sensor_from_company_xyz/sensor_instance_julia/conversion.jl
- wrote conversion result to /tmp/tmp9hcxslxv/sensor_instance_julia_0.csv
- wrote conversion result to /tmp/tmp9hcxslxv/sensor_instance_julia_0.txt
- check ./dlz/data/sensor_from_company_xyz/sensor_instance_python/conversion.py
- wrote conversion result to /tmp/tmp9hcxslxv/sensor_instance_python_0.csv
```

```
- wrote conversion result to /tmp/tmp9hcxslxv/sensor_instance_python_0.txt
- check ./dlz/data/sensor_from_company_xyz/sensor_instance_r/conversion.r
- wrote conversion result to /tmp/tmp9hcxslxv/sensor_instance_r_0.csv
- wrote conversion result to /tmp/tmp9hcxslxv/sensor_instance_r_0.txt
+ congratulations: checks succeeded.
```
This checked the scripts and you can inspect the results files as displayed in the output.

To check the .yaml files:

```
$ pool check-yamls ./dlz/
> check-yamls
- check yamls in landing zone at ./dlz/
- setup fresh development db. productive does not exist or is empty.
- load and check 1 new yaml files:
- ./dlz/data/parameters.yaml
+ all yaml files checked
```
Now you can upload the changes from the development landing zone to the operational landing zone:

```
$ pool update-operational ./dlz
> update-operational
- check before copying files around.
- copied data/parameters.yaml
- copied data/sensor_from_company_xyz/sensor_instance_julia/conversion.jl
- copied data/sensor_from_company_xyz/sensor_instance_julia/raw_data/data-001.raw
- copied data/sensor_from_company_xyz/sensor_instance_matlab/raw_data/data-001.raw
- copied data/sensor_from_company_xyz/sensor_instance_python/conversion.py
- copied data/sensor_from_company_xyz/sensor_instance_python/raw_data/data-001.raw
- copied data/sensor_from_company_xyz/sensor_instance_r/conversion.r
- copied data/sensor_from_company_xyz/sensor_instance_r/raw_data/data-001.raw
- copied data/sensor_from_company_xyz/source_type.yaml
- copied sites/example_site/images/24G35_regenwetter.jpg
- copied sites/example_site/images/IMG_0312.JPG
- copied sites/example_site/images/IMG_0732.JPG
- copied sites/example_site/site.yaml
+ copied 13 files to ./lz
```
The datapool source code can be found [here.](https://sissource.ethz.ch/sispub/eawag_datapool/tree/master)

Indices and tables

- <span id="page-36-0"></span>• genindex
- modindex
- search